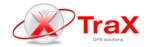

# **XT-KPAD**

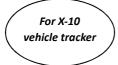

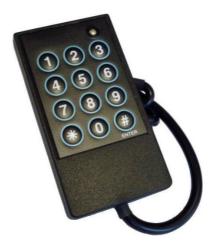

# → General description:

XT-KPAD accessory is a wired key pad that can manage Driver ID function and Activation PIN Codes at the same time. It is also suitable for Activation PIN Codes purpose only, disabling Driver ID function.

In case both functions are enabled, then Driver ID Code must be entered before the Activation PIN Code.

# **→** Wiring connection:

Connect Red wire to main power supply Positive signal (DC 12/24V).

Connect Black wire to main power supply Negative signal (GND).

**Note:** Both XT-KPAD and X-10 tracker must be connected to the same power source.

Connect 2pins connector to dedicated Serial port "K" of X-10 device.

## → Driver ID Code function:

This function is for managing Driver ID, typically in case of vehicle shared from different drivers

The function needs to be previously enabled by **Keypad config** command, then each Driver ID Code must be setup into **Keypad Driver ID** command (one command / for each enabled Driver ID Code).

#### **Example:**

If Driver ID Code is 2222 and Activation PIN Code is 1555, then the complete entered sequence codes must be the following:

2222\*1555#

(where the key \* is to confirm the Driver ID Code, and the key # must is to confirm the final Activation PIN Code)

#### Note:

- a) Maximum Driver ID Codes for each single unit are 1500
- b) The accepted format for each ID Code is max 4 digits (Valid range: 1~9999)
- c) Since the maximum Driver ID Code list is 1500 this would affect the speed of reading / deleting data from the unit internal Flash memory, and the response for this specific command will be a little bit slower than other commands

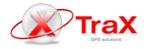

- d) If the Driver ID Code is set with 1, 2 or 3 digits only, then the FW will automatically add
  0 to complete the 4 digits predefined format (for example: Driver ID 29 > FW adjustment to 0029)
- e) After digiting Driver ID Code (e.g. 2222\*) an event will be sent to the Server to confirm the Driver ID has been successfully recognized
- Keypad Driver ID command setting only takes effect when Keypad config command is enabled

## → Activation PIN Code function:

Activation PIN Code function is used for enabling / disabling physical Outputs and/or sending event by entering predefined PIN Code sequence. Then Outputs could be the Trigger or Conditions in **Set custom event** command to control other functions. Each Activation PIN Code can be set into **Set custom event** command as trigger of the function.

## **Example:**

If Driver ID Code (Keypad Driver ID) is 2222 and Activation PIN Code (Set custom event) is 1555, then the complete entered sequence codes must be the following: 2222\*1555#

(where the key \* is to confirm the Driver ID Code, and the key # must is to confirm the final Activation PIN Code)

#### Note:

- a) Maximum Activation PIN Codes for each single unit are 100 (one PIN Code for each **Set custom event** command)
- b) The accepted format for each PIN Code is 4 digits (Valid format: 0000~9999)
- c) PIN Code can be set for a predefined maximum using times by each Set custom event command (Valid range: 1~10 times; 0: No limit times). After the using times reached the predefined <times>, then the PIN Code will be automatically deleted and not accepted from the FW anymore

#### → How to use:

- Using for Driver ID Code function only:

Enter the Driver ID Code (e.g. 2222) and then press "\*" key for confirmation. The internal buzzer will sound for **1 second** as successfully confirmation signal. If the entered Driver ID Code is incorrect (or not existing) the internal buzzer will sound for **3 seconds** as failure signal.

Using for Activation PIN Code function only:

Enter the Activation PIN Code (e.g. 1555) and then press "#" key for confirmation. The internal buzzer will sound for **1 second** as successfully confirmation signal. If the entered Activation PIN Code is incorrect (or not existing) the internal buzzer will sound for **3 seconds** as failure signal.

- Using for both Driver ID Code and Activation PIN Code functions:

Enter the Driver ID Code first (e.g. 2222) and then press "\*" key for confirmation. The internal buzzer will sound for **1 second** as successfully confirmation signal. If the entered Driver ID Code is incorrect (or not existing) the internal buzzer will sound for **3 seconds** as failure signal.

Within 10 seconds, enter the Activation PIN Code (e.g. 1555) and then press "#" key for

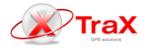

confirmation. The internal buzzer will sound for **1 second** as successfully confirmation signal. If the entered Activation PIN Code is incorrect (or not existing) the internal buzzer will sound for **3 seconds** as failure signal.

#### Note:

- a) If no key is pressed within 5 seconds after starting to enter a code, the internal buzzer will sound for 3 times shortly (3 x 0.3 seconds) as time expired signal and the incomplete code will be reset
- b) Pressing any key will be signaled by the internal buzzer with a short beep (0.2 seconds)

## → How to Clear a PIN Code:

By pressing the "\*" key for 2 seconds, the incomplete sequence just entered will be deleted and the internal buzzer will sound for **2 times (2 x 0.5 seconds)** as queue cleared signal.

# **→** LEDs management:

Both Green and Red LEDs can be fully managed from **Set custom event** command:

- a) As Output activation control
- b) As Output condition control
- c) As Output trigger control